# **Manage Apps in LEXZUR Marketplace**

## **Objectives**

- [Manage your Apps](#page-0-0)
- [Find new Apps](#page-1-0)

## **Steps**

LEXZUR Marketplace allows you to manage and centralize all LEXZUR apps in one place. You can now easily install, update, enable, disable, configure, and discover more powerful apps.

From the **More** options in the main menu, click to access the **Apps Marketplace**, where you can Manage or explore more apps.

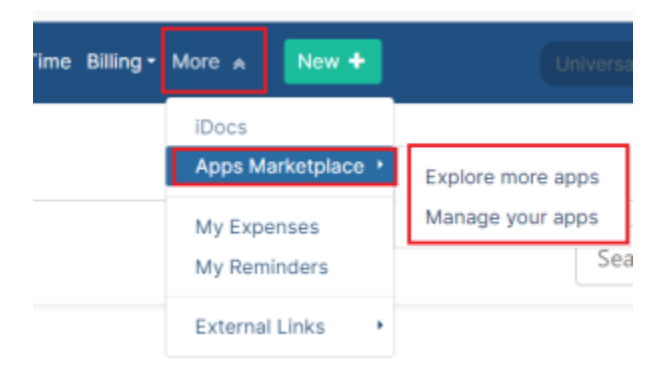

#### <span id="page-0-0"></span>**Manage Apps:**

The manage apps page lists all your installed apps.

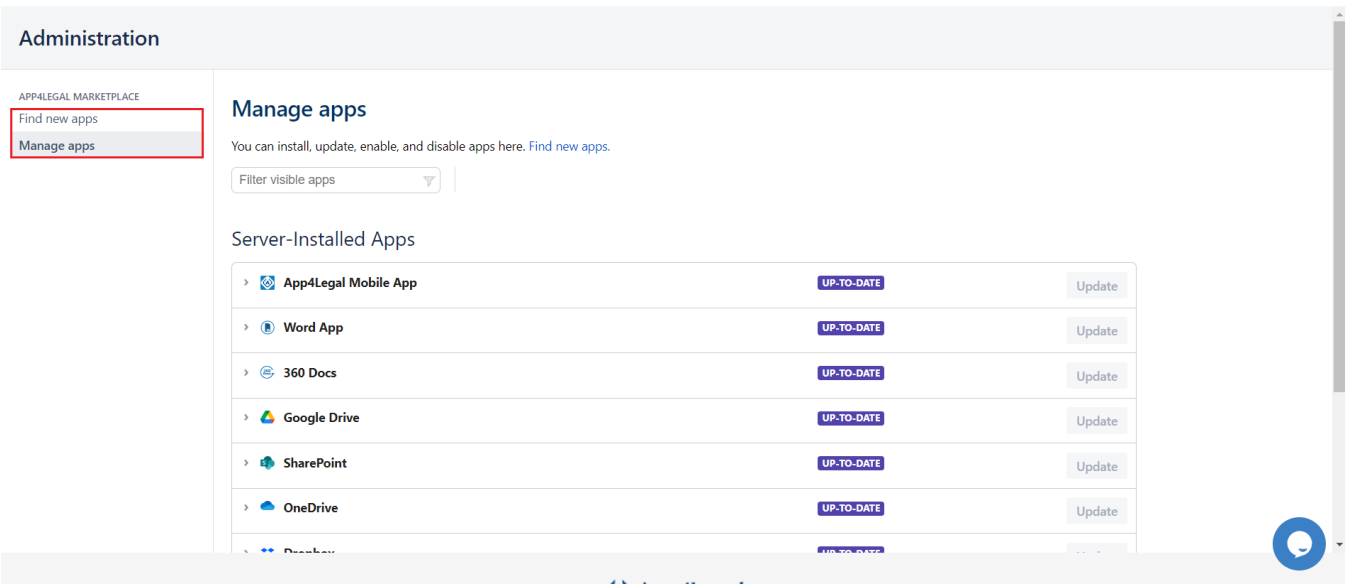

You can update and manage your apps as well.

Click on the App to see its details, and **uninstall** or **configure** it. You can disable or uninstall any app easily and at any time.

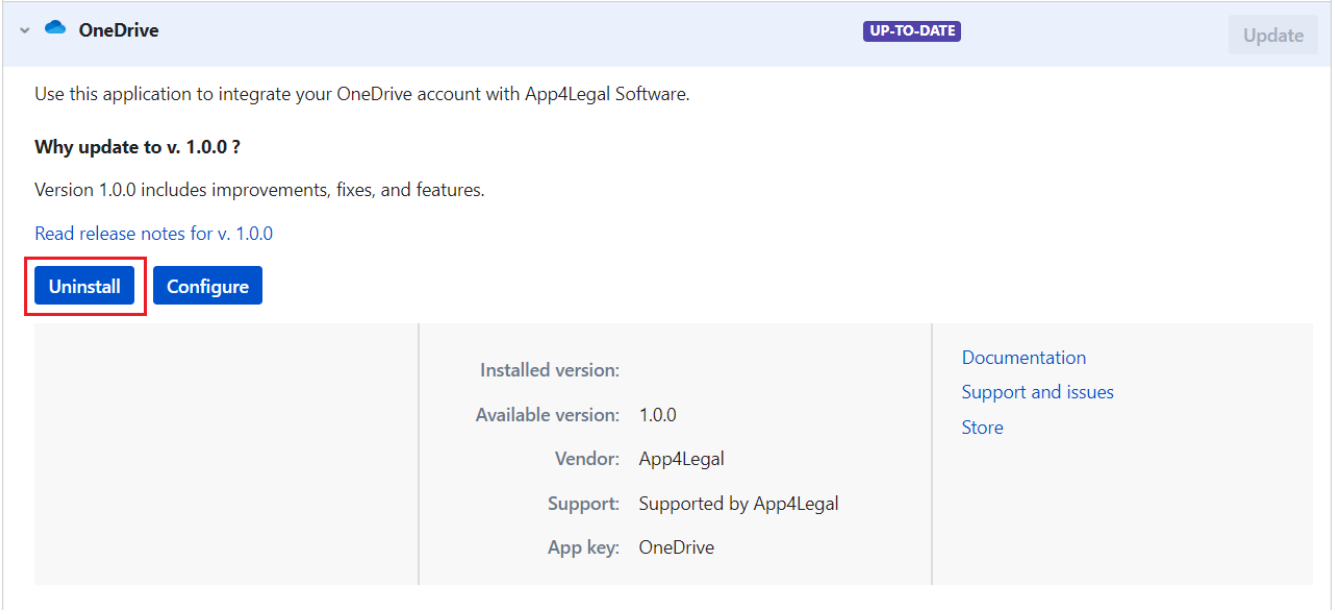

The **Configure** button will direct you to the suitable configuration page in the system.Δ

#### <span id="page-1-0"></span>**Find New Apps:**

The Find new apps page allows you to search for the App you want, and categorize them.

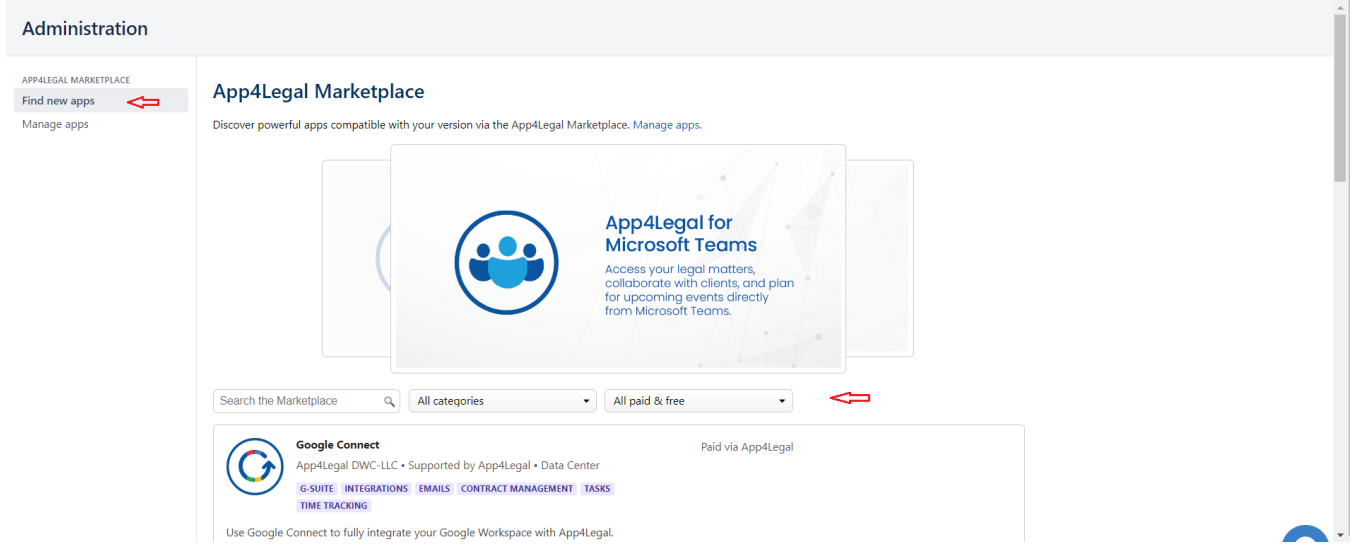

Select the App you need, then click **Get Now;** the App will be downloaded, and you can access it through the corresponding system page.

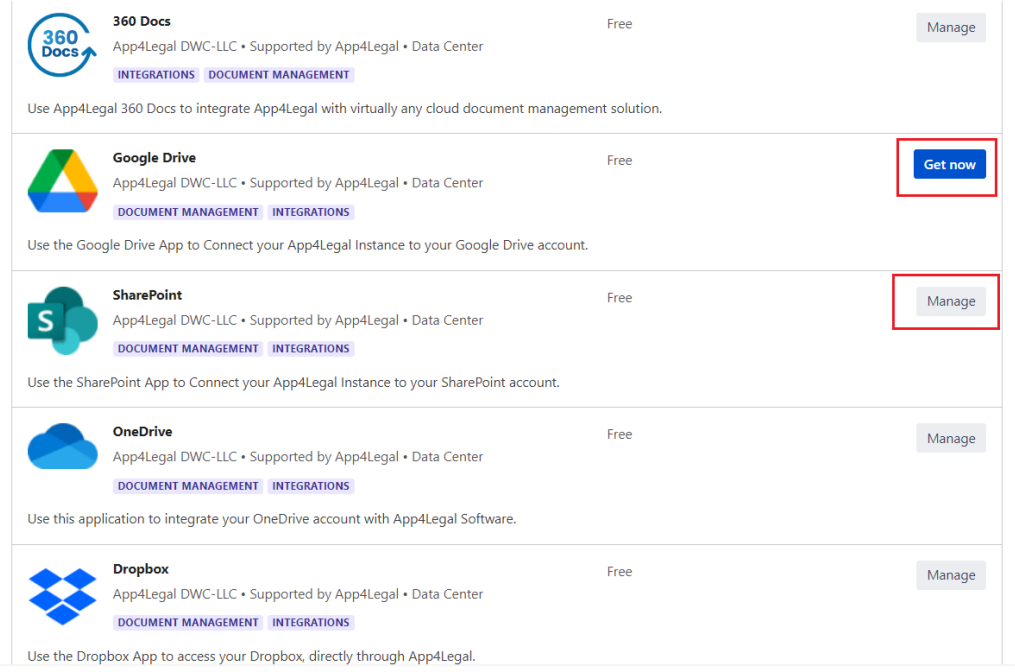

For more information about LEXZUR, kindly reach out to us at help@lexzur.com.

Thank you!